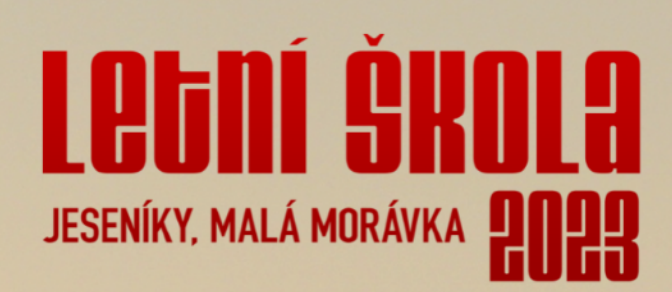

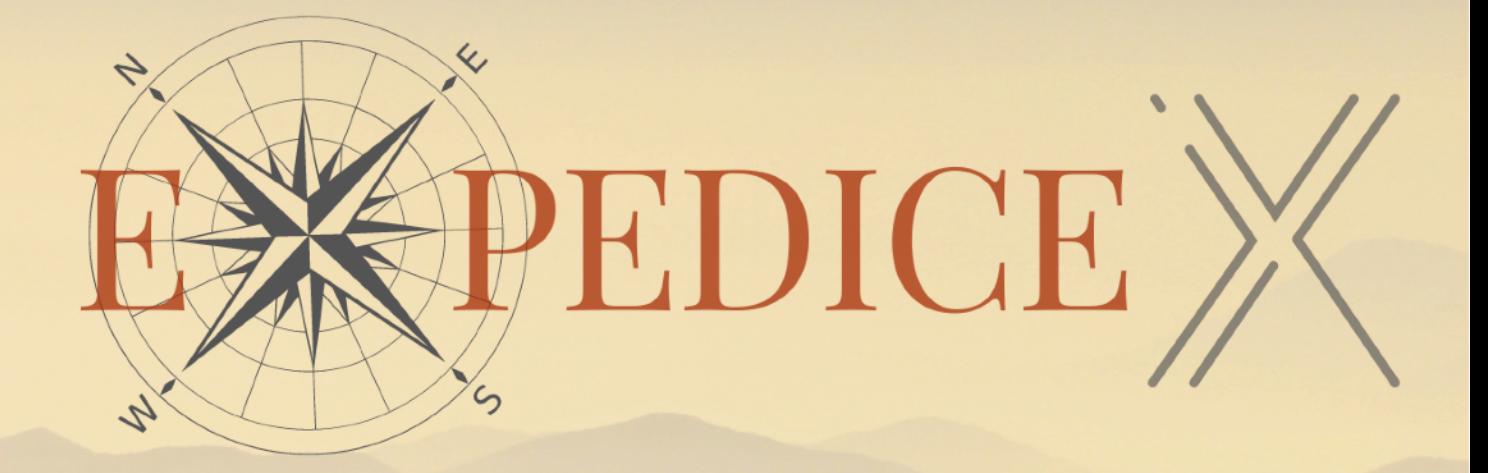

# Expedice X - Cesta je cíl

**Expedice X** je cesta časem, kterou si celou sami naplánujete a její průběh zdokumentujete. Každá cesta je správná a určitě není jen jedna. Proto na přiložené mapě najdete pouze cíl. Tím je Kapličkový vrch. Mnohem důležitější je ale vše, co můžete cestou zažít. Prozkoumejte a zdokumentujte vše, co vás cestou potká, a klidně i něco víc. iPad bude vaším záznamovým foto a video deníkem. A zaznamenávejte opravdu všichni. Zítra (ve čtvrtek) budeme se získaným materiálem pracovat.

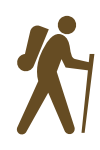

Ve skupině vám bude líp. Některé úkoly vyžadují spolupráci.

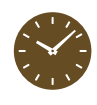

Expedice je na celé odpoledne, ale klidně si ji protáhněte až do zítřejšího rána. Ve čtvrtek vás čekáme na pokračujícím workshopu.

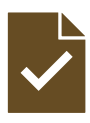

Takto jsou značeny úkoly. Bez jejich splnění se vám zítra nebude pracovat nejlépe.

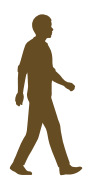

Rádi poradíme, ale ještě více oceníme vzájemné učení mezi vámi.

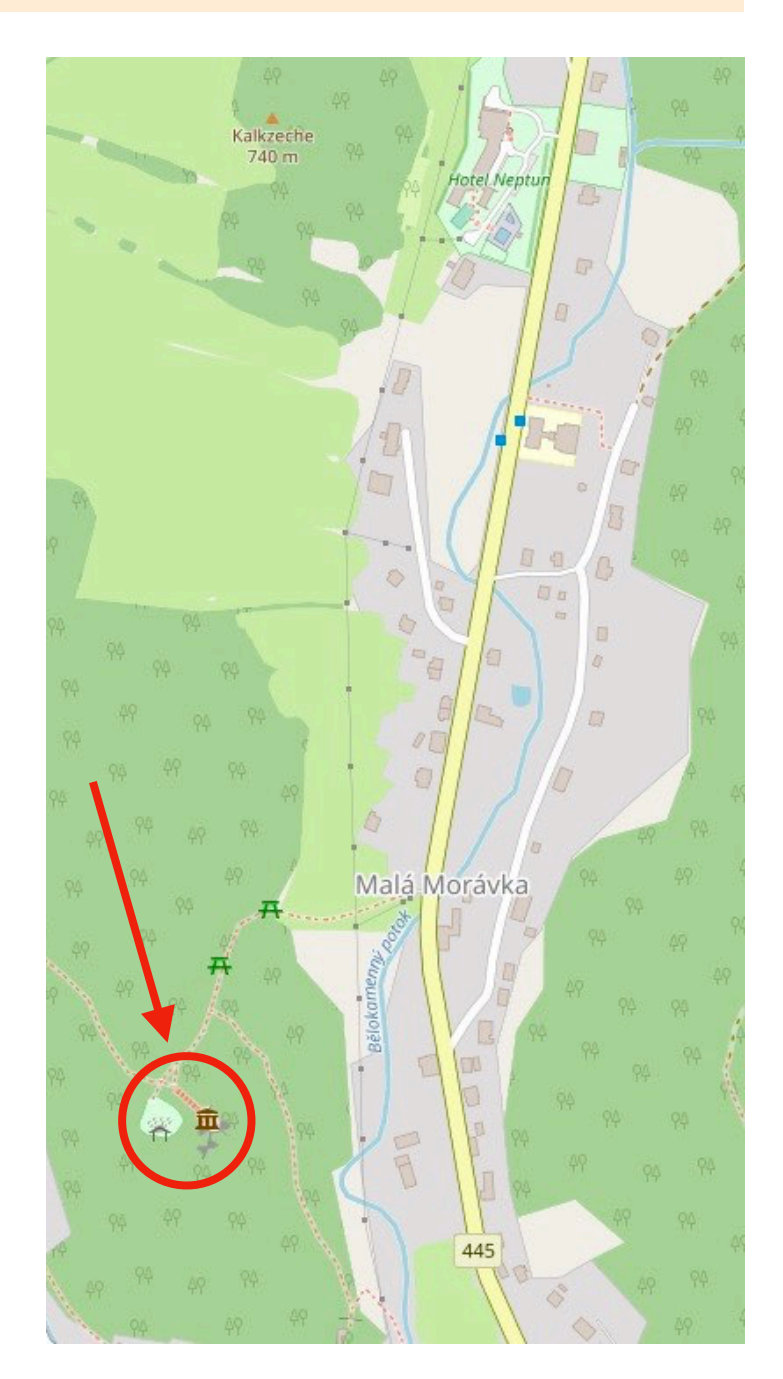

### Dokumentární činnost

Pro čtvrteční workshop budeme potřebovat dostatek "surového" materiálu. Proto filmujte, co to jen půjde. Cílem je získat dostatek různých typů záběrů, které pak společně zpracujeme do formátu poutavé reportáže.

Pokusili jste se někdy o střih videa synchronizovaného s hudbou? Že ne! Netušili byste, jaký "drive" vašim videím dodá. Pravdou je, že rytmus nebo alespoň tzv. těžké doby v podkladové hudbě musíte cítit, protože právě ony jsou místem střihu.

Zkusili jste sestříhat dlouhý nudný záběr na putující skupinu osob do rychlého akčního snímku? Propojili jste do jednoho záznamu více záběrů a ještě je doplnili zvukovým efektem? Všechno si vyzkoušíme…

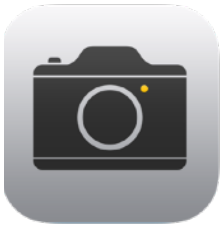

Nahrávat video určitě zvládnete všichni. Ale upozorníme vás na pár věcí, které mohou následné zpracování hodně ulehčit.

**Nahrávejte na šířku a zadním fotoaparátem.**

**Nahrávejte s přesahem. Zkrátit video není problém, ale co jste nenahráli, nedoplníte.**

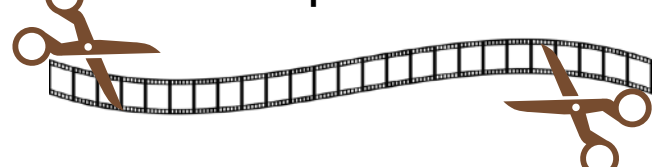

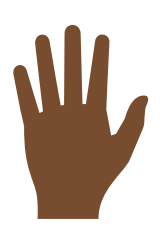

**Pozor na prst na čočce fotoaparátu. Také dlaň zakrývající mikrofon nahrávku znehodnotí.**

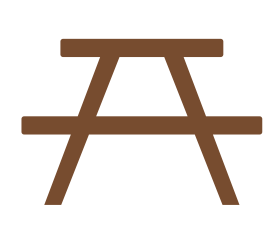

**Dlouhé záběry je dobré nahrávat ze stativu. A ten najdete skoro všude, třeba piknikový stůl na stezce nebo větev stromu. Improvizujte.**

# Úkoly pro dokumentární činnost

#### **Skupinové video**

Zaznamenejte alespoň 5 různých pohledů na vaši skupinku. Mělo by se jednat o cca 30 až 60 vteřinová videa zachycující skupinu v různých situacích a prostředích na Expedici X. Vžijte se do různých pohledů, jednou může být kameraman někde v dálce a zabírat celou skupinu, někdy je to přímo účastník skupiny a nahrává "svýma očima".

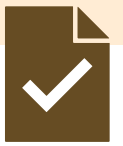

#### **Dlouhý záběr**

Cílem úkolu je vytvořit nejméně minutové video se statickým záběrem na přicházející skupinu nebo jednotlivce. Umístěte iPad na nějaké stabilní místo (pařez, strom, kámen), zapněte nahrávání a zaznamenejte příchod z dálky.

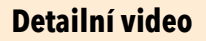

Vytvořte si detailní videozáběr s tematikou chůze. Například detail procházejících nohou, prodírání se lesem, skok přes potok. Délka záběrů by měla být nejméně 10 vteřin.

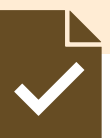

# Co to slyším?

**Sluch** je jeden ze základních lidských smyslů, který umožňuje vnímat zvuky v našem okolí. Mozek pak dokáže spojit zvuky, které slyšíme s konkrétními vzpomínkami nebo pocity. Říká se tomu sluchová paměť. V praxi pak můžeme tento vztah sluchu a paměti využít k lepšímu učení.

Lidská paměť ale není nekonečná. Tak si trochu pomůžeme iPadem. Dnes ho využijte k záznamu různých zvuků, zítra pak tyto zvuky spojíme se vzpomínkou.

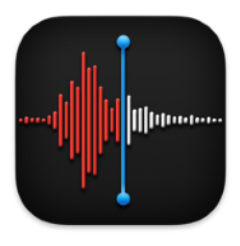

Aplikace **Diktafon** je nativní aplikace v iPadu, díky které můžete lehce nahrávat zvukové záznamy. Každý záznam je označen časem a místem (pokud má váš iPad GPS) a lze ho i pojmenovat. Záznamy můžete při přehrávání zpomalit či zrychlit nebo automaticky vynechávat prázdná místa. Najdete zde také jednoduchý nástroj pro úpravy, pomocí kterého záznam oříznete nebo také vyříznete "hluchá místa" v nahrávce.

Zaznamenejte si alespoň 3 různé zvuky v délce 20 až 30 vteřin. Hodit se bude například tekoucí potok, cvrlikání ptáků, zvuk chůze na louce nebo v lese.

Nezapomeňte si každou nahrávku pojmenovat (stačí kliknout na její název v horní části obrazovky).

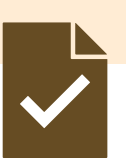

# Co to vidí oči mé?

Asi je zbytečné připomínat, že ne vše co vidíme, je skutečné. Lidský zrak se dá lehce klamat, a když máme k dispozici iPad, je to celkem hračka. V lesích okolo Malé Morávky můžete celkem běžně potkat lišku nebo jelena, ale nevíme, jestli se vám to během odpoledne podaří. A navíc ještě pořídit nějaké hezké video? Tak pojďme využít aplikaci **ARvid**, která dokáže z naší běžné reality udělat tu rozšířenou.

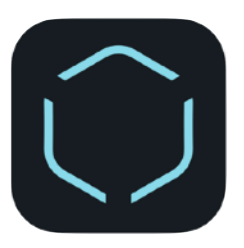

Aplikace ARvid je typickým zástupcem aplikací rozšířené reality. Díky ní můžete jednoduše vkládat 3D objekty do reálného světa a takto upravenou realitu zaznamenat jako fotku nebo video.

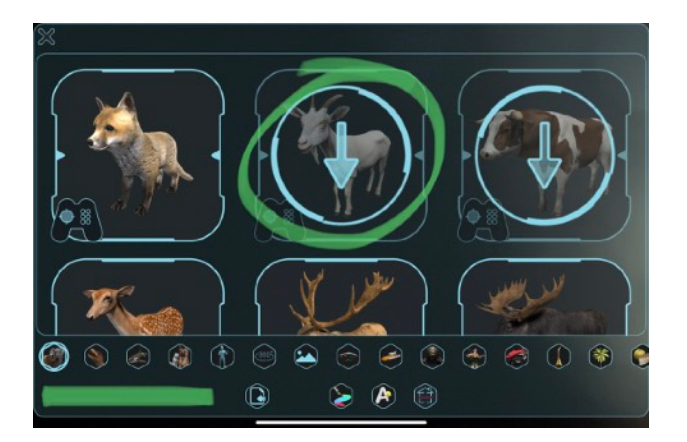

Aplikace je ke stažení zdarma, ale před prvním použitím si musíte stáhnout bezplatné 3D modely. Ideálně na nějaké wifi síti.

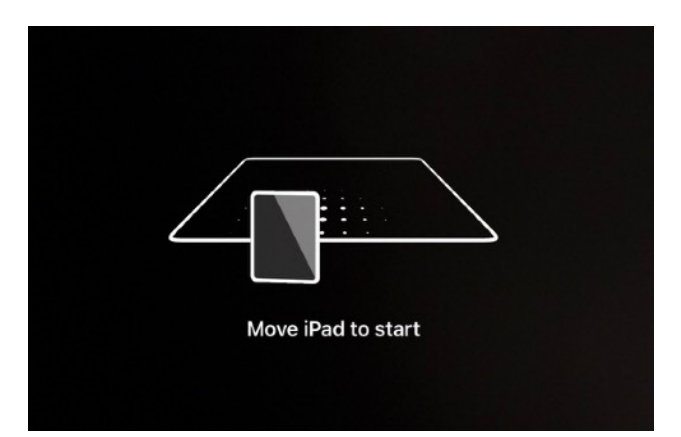

Každá AR aplikace vyžaduje při spuštění kalibraci v prostoru. Jednoduše namiřte zadní fotoaparát na zem a krouživým pohybem mapujte prostor, kam pak umístíte 3D model.

Vytvořte alespoň jedno 20-30ti vteřinové video, na kterém bude do běžné reality vložen nějaký další "nereálný" prvek. Kreativitě se meze nekladou, aplikace ARvid nabízí mnoho nápadů. Prvním počinem může být třeba pohlazení lišky v lesíku nad hotelem.

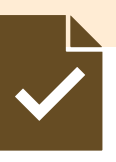

#### Panoramatická fotka

V oblasti Jesenicka se za celou historii Země objevilo mnoho lidských druhů. Bylo by ale hezké dostat je všechny na jednu společnou fotografii. Ono to vlastně ani není moc složité.

V iPadu lze fotoaparát přepnout do režimu panoramatické fotografie a s trochou fantazie a kreativity určitě vytvoříte moc hezkou koláž.

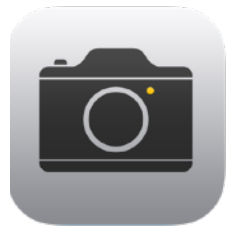

V aplikaci Fotoaparát otočte iPad na výšku a přepněte do režimu PANO. Pak už stačí stisknout spoušť a pomalu pohybovat iPadem doprava.

Jak ale dostat na fotku jednu postavu vícekrát? No stačí jen na chvilku iPadem přestat pohybovat a figurant může oběhnout fotografa z levé strany a vrátit se tak zpět do záběru.

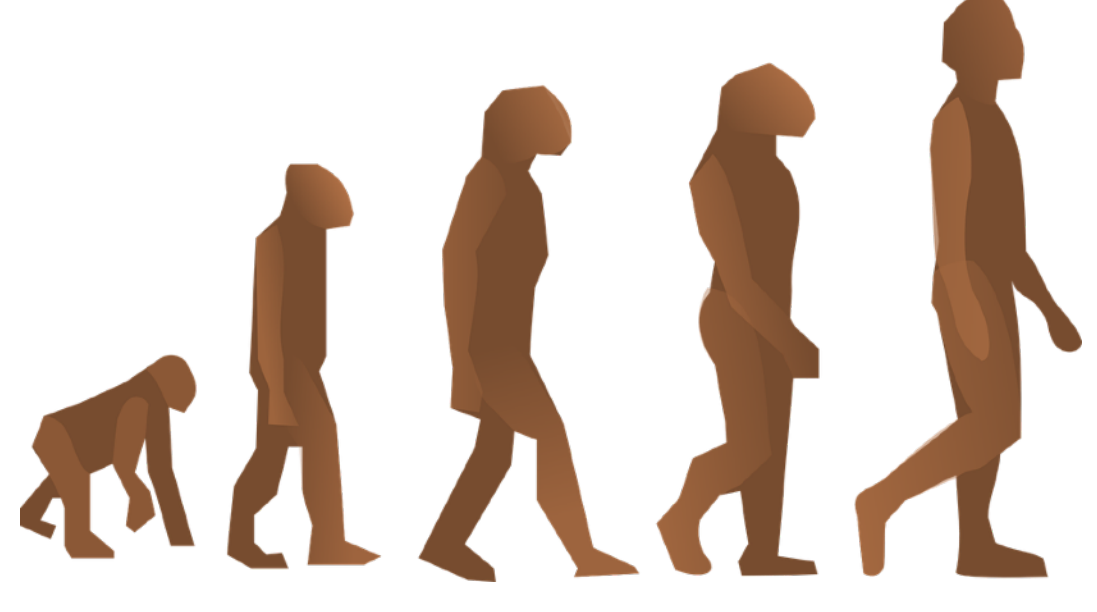

Vytvořte na zajímavém pozadí panoramatickou fotografii s opakovaným motivem. Může to být ten známý námět s vývojem lidského druhu, ale v okolí Malé Morávky se vyskytuje už 10 let jeden specifický druh letní učitel s iPadem.

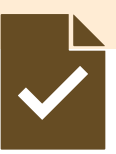

# Záznam obrazovky

Lidské smysly nejsou úplně dokonalé. A proto si lidé v moderní době pomáhají nějakými přístroji a čidly. Hromadu čidel má i váš iPad a pomocí vhodné aplikace je dokáže velmi hezky monitorovat. Třeba takový tlak vzduchu. Zkusme vyslovit jednoduchou hypotézu:

*Když jsi na úpatí hory, máš nad sebou spoustu vzduchu, který na tebe tlačí, takže je tlak větší. Jak ale začneš stoupat nahoru, vzduchu nad tebou je méně a méně, tlak klesá.*

To by mohl být důvod, proč je pro tebe na vrcholu hory obtížné dýchat – vzduch tam je "lehčí" nebo řekněme méně hustý, takže je tam méně kyslíku k dýchání.

Co to ověřit experimentem při výstupu na Kapličkový vrch?

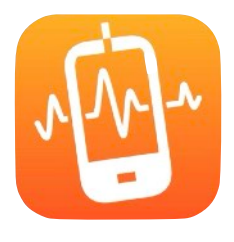

Aplikace **Phyphox** promění váš iPad v experimentální záznamové zařízení. Rozpozná všechny dostupné senzory a čidla a zobrazí naměřené hodnoty v číselné i grafické podobě. Pojďme ale měření spojit s možností záznamu celého experimentu pomocí vestavěné funkce iPadu – záznam obrazovky. Tu najdete v ovládacím centru. A pokud tam není, jen si ji tam zapněte v Nastavení.

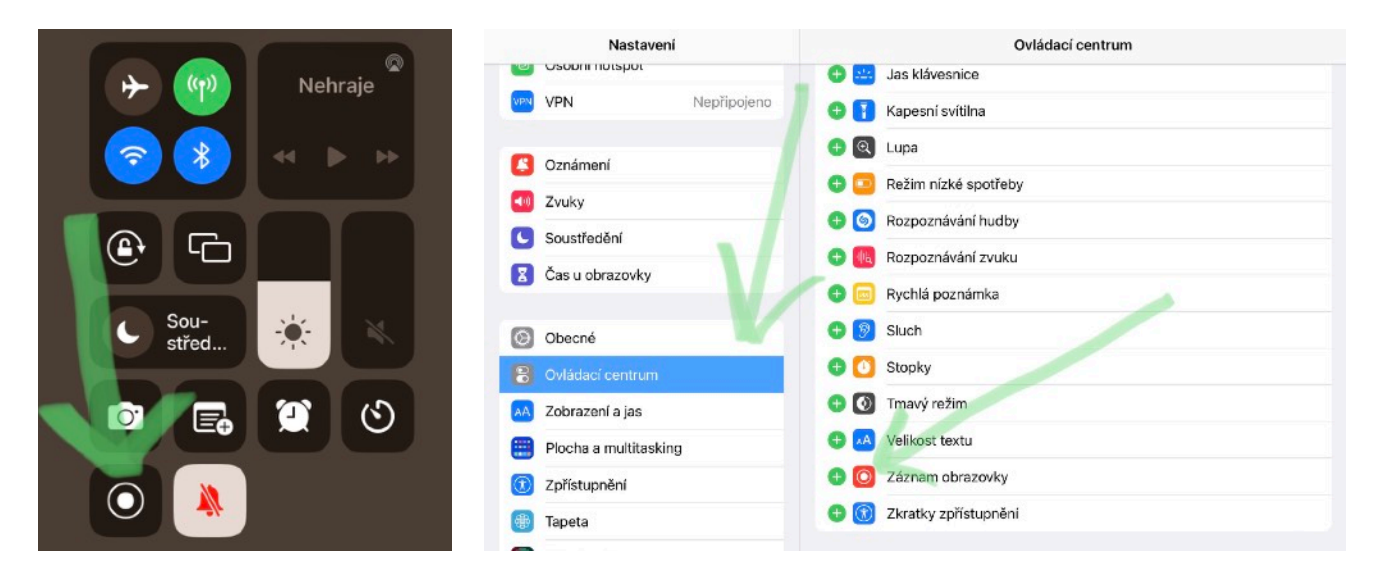

Vytvořte záznam obrazovky se snímáním některého z čidel iPadu. Záznam by měl mít vzhledem k hypotéze vypovídající hodnotu, takže jeho délka záleží na tom, co měříte. Ale alespoň 2 minuty by se nám hodily.

U tohoto úkolu můžete využít sdílení, měření tak může provést jen jeden ze skupiny a ostatní si jeho záznam zkopírují.

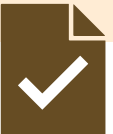

### Domalování do fotografie

**Zrak** je dalším z našich základních smyslů a je to hlavní způsob, jakým vnímáme svět kolem nás. V kontextu paměti a učení hraje zrak také klíčovou roli. Vizuální paměť je schopnost uchovávat a vybavit si informace, které jsme viděli. To můžeme sledovat již u pravěkých obyvatel Jeseníků, kteří si na kamenné stěny kreslili svá pozorování. Nalézt se dá například jeskynní malba legendárního jesenického tigra zvaného Jeti.

Pokud se vám nepodaří jeskynní malbu nalézt, může vám opět pomoci iPad. Stačí najít vhodné místo k nafocení podkladu a pak pomocí anotace fotografie malbu vytvořit sami. A třeba možnost nastavit průhlednost pera hodně pomůže k její realističnosti.

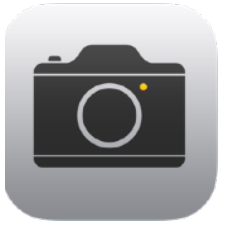

Každou fotografii můžete v iPadu poměrně hodně upravit. Stačí, když v aplikaci Fotky vyberete u fotografie nabídku Upravit. Vstoupíte tak do grafického editoru, který nabízí například i barevné filtry (pro navození jeskynní atmosféry) a nástroj anotace pro dokreslení nástěnné malby.

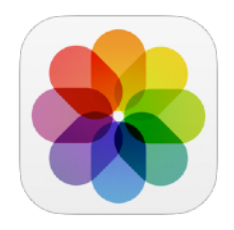

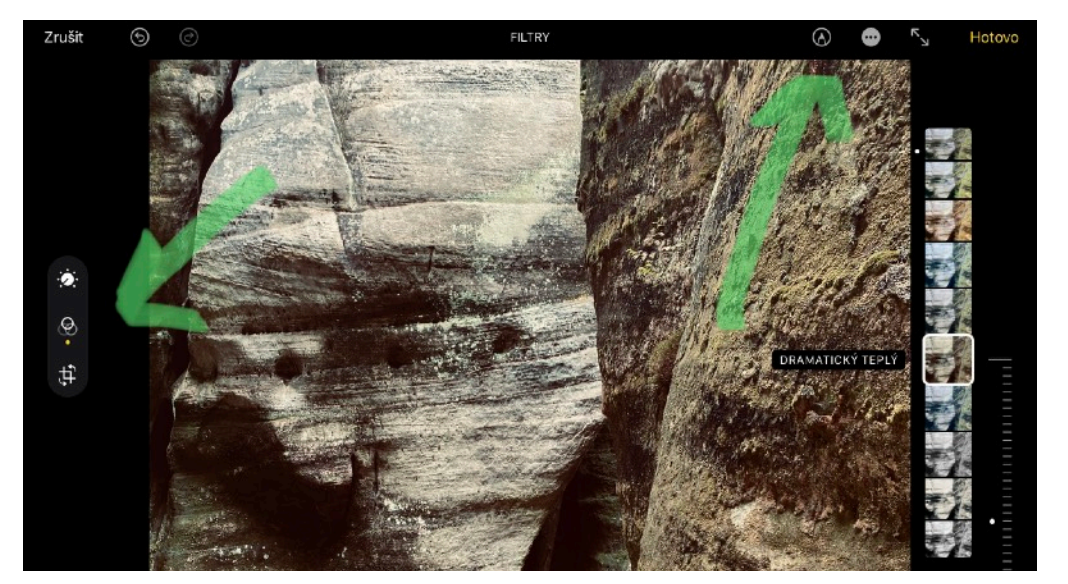

Najděte si vhodné pozadí, možná postačí i detailní záběr kamínku a vžijte se do role pravěkého pozorovatele. Vytvořte si jeden obrázek nástěnné malby.

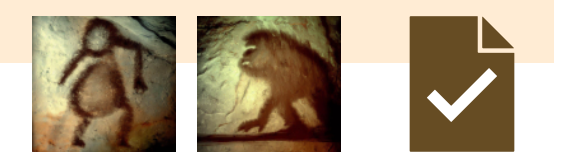

# Magické střihy

Tvůrci filmových trháků používají programy k vytváření dechberoucích vizuálních efektů. Přestože se budeme držet nohama na zemi, iPad nám takové jednoduché iluze dovolí také. Umístěte iPad do stativu… že nemáte stativ? To víme, ale také víme, že jste tvořiví.

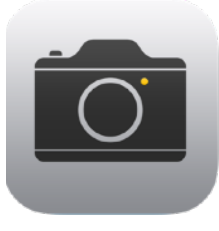

Opět pracujeme s aplikací Fotoaparát v režimu video. Zde máte jen malou ukázku toho, jaké záběry budeme pro svou práci potřebovat.

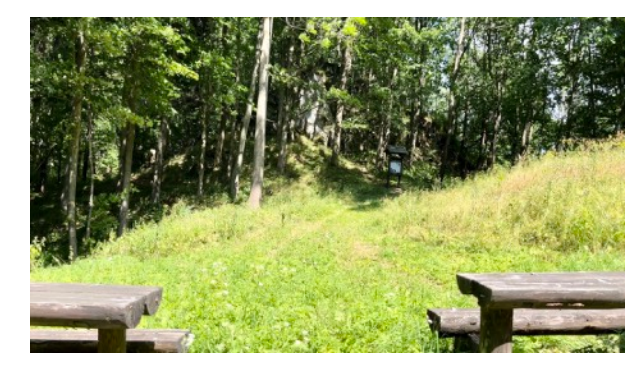

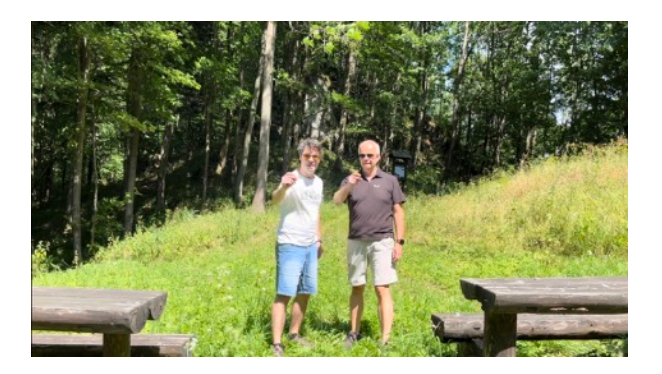

Natočte své cca 10 sekundové záběry:

- 1) Ústřední postava umístěná na střed obrazovky například luskne prsty (na lusknutí zmizí).
- 2) Druhý záběr už bude jen prázdné pozadí z 1. záběru.

Zmizení "vykouzlíme" ex-post dobře provedeným střihem.

Odvážnější mohou zkusit seskok z nebes, tedy ze stromu.

**Poznámka: Je velmi důležité, aby se iPad při tvorbě obou záběru ani nehnul.**

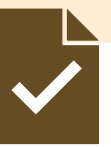

# A jsme na místě

Každá správná expedice končí hledáním pokladu. Ani Expedice X není výjimkou. Čeká vás trocha hledání, zkoumání, rozšifrovávání a pak už snad ten poklad.

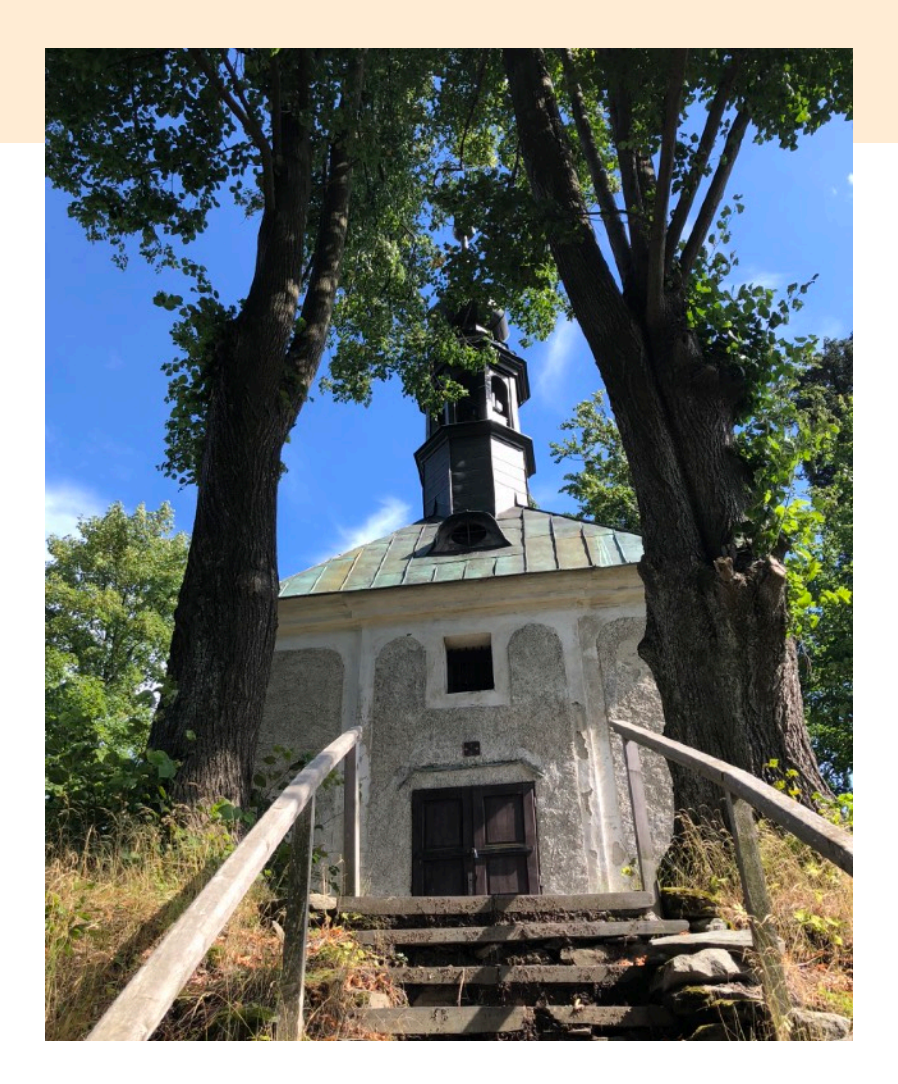

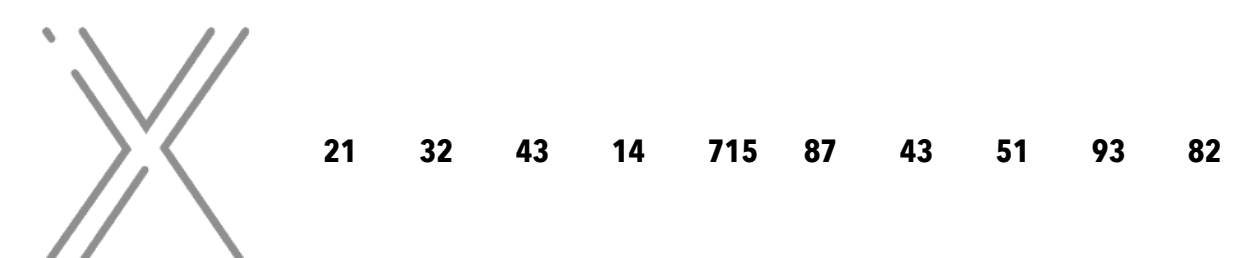